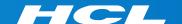

# What's New in HCL RTist 11.3

updated for release 2023.19

**L7** HCL SOFTWARE

#### Overview

- ▶ RTist 11.3 is based on Eclipse 2022.06 (4.24)
- ▶ HCL RTist is 100% compatible with IBM RSARTE and all features in these two products are equivalent.

HCL RTist

Version: 11.3.0.v20230512\_1247

Release: 2023.19

(c) Copyright IBM Corporation 2004, 2016. All rights reserved.

(c) Copyright HCL Technologies Ltd. 2016, 2023. All rights reserved.

Visit https://RTist.hcldoc.com/help/topic/com.ibm.xtools.rsarte.webdoc/users-guide/overview.html

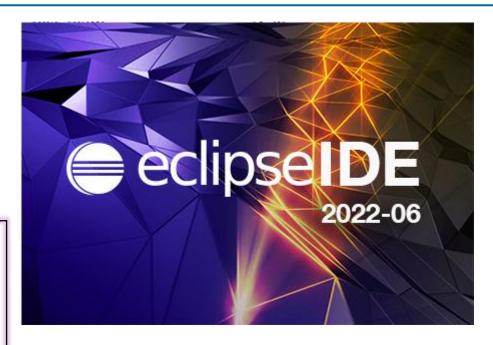

- ▶ Compared to RTist 11.2, RTist 11.3 includes new features and bug fixes from 4 quarterly Eclipse releases:
  - 2021.09 (https://www.eclipse.org/eclipse/news/4.21/platform.php)
  - 2021.12 (https://www.eclipse.org/eclipse/news/4.22/platform.php)
  - 2022.03 (https://www.eclipse.org/eclipse/news/4.23/platform.php)
  - 2022.06 (https://www.eclipse.org/eclipse/news/4.24/platform.php)
- ▶ For full information about all improvements and changes in these Eclipse releases see the links above
  - Some highlights are listed in the next few slides...

- ▶ Eclipse now by default uses the external web browser
  - The internal web browser has limitations and cannot show all web pages correctly
  - Usage of the external web browser is therefore recommended, and having it as the default makes it easier to get started with RTist without having to configure the preferences in General - Web Browser.

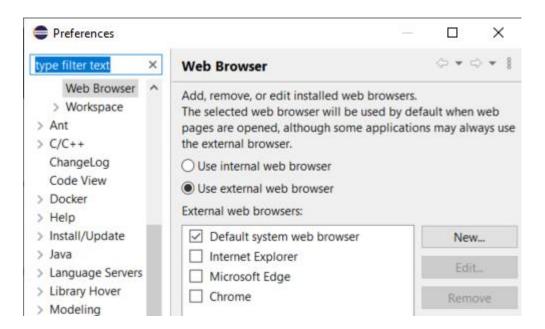

- ▶ A new Launch Configuration View makes it easier to, for example, launch model or C++ debug sessions
  - No need to first open the modal Launch Configuration dialog
  - Launch configurations will appear in the view automatically as they are created
  - Commonly useful commands for launching, terminating etc are available in the context menu
  - To start a model debug session, just double-click a "TC launch configuration" in that view

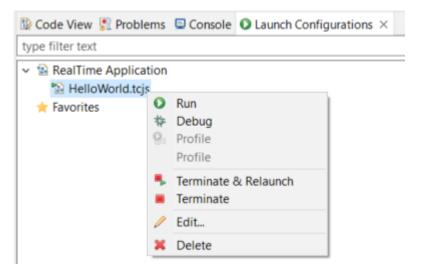

- Multiple text selections
  - You can now have multiple cursors in a text editor and make multiple selections
  - Add a new cursor by Alt+click
  - Multiple cursors can be useful when making the same change in multiple places in a file ("interactive find/replace")

```
Showing code from the file Initial

48 log.log("Getting indices");

49 long int i1 = getIndex1();

50 long int i2 = getIndex2();

51 long int i3 = getIndex3();

52 context()->abort();

53
```

- Several new text editor commands are available for working with multiple text selections
  - For example: Multi selection up/down relative to anchor selection (for creating a multi-selection from a selected word)
  - Note: You need to assign a key binding to these commands to use them!
     Use the preference page General Keys and search for commands with "multi" in their name in the "Text Editing" category.

```
Showing code from the file Initial

48 log.log("Getting indices");

49 int i1 = getIndex1();

50 int i2 = getIndex2();

51 int i3 = getIndex3();

52 context()->abort();
```

- ▶ Large file associations
  - A new preference page allows to specify special editors to use for large files: General - Editors - Large File
     Associations
  - Can help keeping a good performance in Eclipse even when opening large files
- Project encodings
  - Projects will now automatically get its encoding set to the workspace encoding (by default UTF-8) when they are created
  - For projects created in earlier versions of Eclipse a warning will appear

    © Code View Problems × Console Configurat or errors, 1 warning, 0 others

 A Quick Fix is available for setting the project encoding to the workspace encoding

Description 0 errors, 1 warning, 0 others

Project 'ConnexisSample' has no explicit encoding set

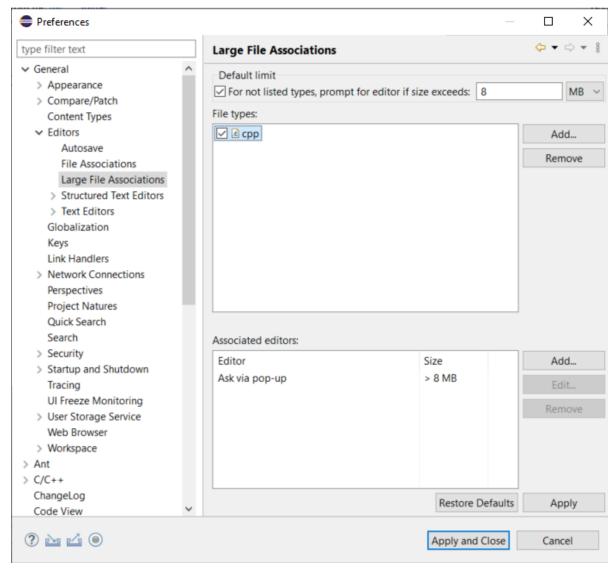

#### CDT 10.7 (included as part of Eclipse 2022.06)

- Separator lines in the Outline view
  - #pragma mark and #pragma region can be used for showing separator lines in the Outline view
  - Can help to more easily see and navigate to user code snippets in a generated C++ file
  - Automatically generating such separator lines for certain code snippets could be a future possibility...

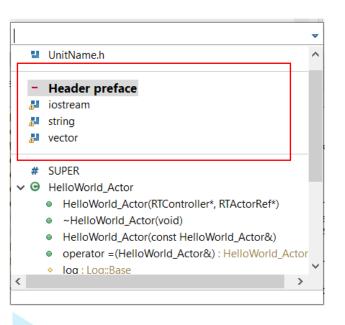

```
□ 1ª 8 % 0 ¥

☐ Outline ×

13 Header Preface for HelloWorld::HelloWorld ×
                                                                                                                 # HelloWorld h
 Showing code from the <u>file</u>
                                                                                                                 UnitName.h
 10 #pragma mark - Header preface
 11 #include <iostream>
                                                                                                                 - Header preface
 12 #include <string>
                                                                                                                 iostream
 13 #include <vector>
                                                                                                                 string
 14#pragma mark -
                                                                                                                 vector
# SUPER

→ Θ HelloWorld Actor

 8 #include <UnitName.h>
 9 //{{{USR platform:/resource/HW11 3/HelloWorld.emx# gnMUwGpjEe21tMi8s5FR00|General|headerP

    HelloWorld_Actor(RTController*, RTActorRef*)

 10 #pragma mark - Header preface
                                                                                                                     ~HelloWorld_Actor(void)
 11 #include <iostream>

    HelloWorld Actor(const HelloWorld Actor&)

 12 #include <string>
                                                                                                                      operator =(HelloWorld_Actor&) : HelloWorld_Ac
13 #include <vector>
                                                                                                                    log:Log::Base
 14 #pragma mark -

    transition1 Initial(const void*, RTProtocol*): void

 15 //}}}USR
                                                                                                                      chain1 Initial(void) : void
```

#### CDT 10.7 (included as part of Eclipse 2022.06)

- ▶ Improved code analysis for constexpr expressions
  - A number of GCC/Clang built-in functions can now be used without confusing the Code Analysis feature
- ▶ For more information about CDT improvements see

https://wiki.eclipse.org/CDT/User/NewIn104

https://wiki.eclipse.org/CDT/User/NewIn105

https://wiki.eclipse.org/CDT/User/NewIn106

https://wiki.eclipse.org/CDT/User/NewIn107

#### Newer EGit Version in the EGit Integration

- ▶ The EGit integration in RTist has upgraded EGit from 5.12 to 6.2
  - This is the recommended and latest version for Eclipse 2022.06
- ▶ This upgrade provides several new features and bug fixes
  - For detailed information about the changes see

    <a href="https://wiki.eclipse.org/EGit/New">https://wiki.eclipse.org/EGit/New</a> and Noteworthy/5.13

    <a href="https://wiki.eclipse.org/EGit/New">https://wiki.eclipse.org/EGit/New</a> and Noteworthy/6.0

    <a href="https://wiki.eclipse.org/EGit/New">https://wiki.eclipse.org/EGit/New</a> and Noteworthy/6.2

#### Java 17

- RTist now should be run with a Java 17 JVM.
  - Eclipse 2022.06 includes a Java 17 JVM which can be used. It's hence no longer necessary to update eclipse.ini to specify a different JVM for running RTist.
  - Refer to the System Requirements for more details
- ► Rebuild your plugins
  - If you have your own Eclipse plugins it's recommended to rebuild them with a Java 17 compiler before running them together with RTist 11.3.

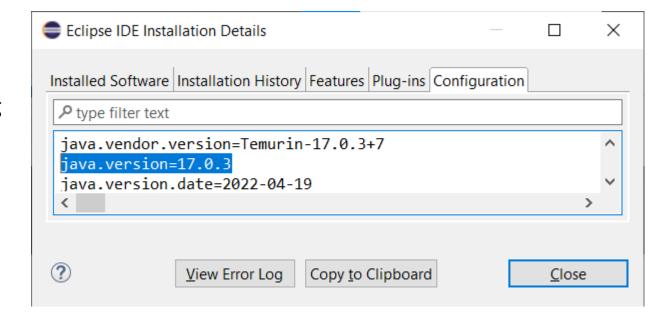

#### All Code Editor

- ➤ You can now choose to show all code snippets for an element in a single Code editor
  - Significantly reduces the number of open code editors
     (e.g. a class has 14 different code snippets which now can be shown
     in a single code editor, instead of in 14 separate code editors)
  - Better overview by seeing related code snippets in a single place
  - Easier to copy/paste code between related code snippets
- ▶ This is currently an experimental feature
  - Enable it in preferences at Experimental Features
  - There are still some limitations compared to the regular Code editor

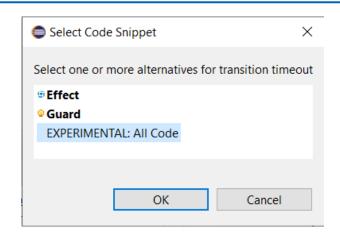

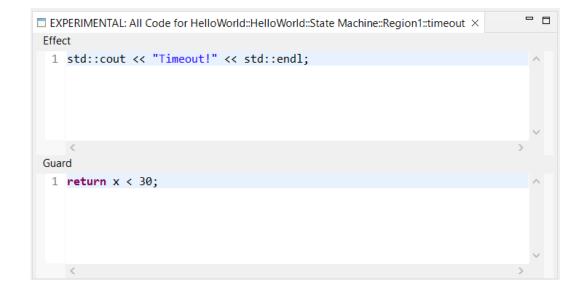

#### **Navigation to Inherited Elements**

- ▶ The context menu command "Show in Superclass" was previously only capable of navigating from a redefining element to the redefined element in the super capsule
- ▶ Now it can also be used for navigating to inherited elements
  - Works for states, transitions and ports
  - Useful for navigating inheritance hierarchies
- ▶ The command is available in both the Project Explorer and diagram context menus
  - The inherited element will be highlighted in the Project Explorer, and from there you can use the context menu command Navigate - Navigate to I

context menu command Navigate - Navigate to Diagram to view it in a diagram.

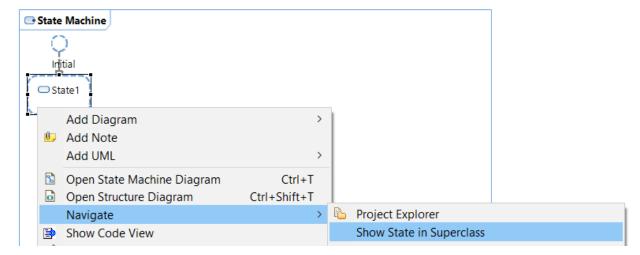

#### **Tracing Port Instances**

- ▶ The Model Debugger now supports tracing events that are sent or received on specific port instances
  - Previously only the port itself could be added in the Capture tab in the Trace Editor, but now you can add one or several specific port instances

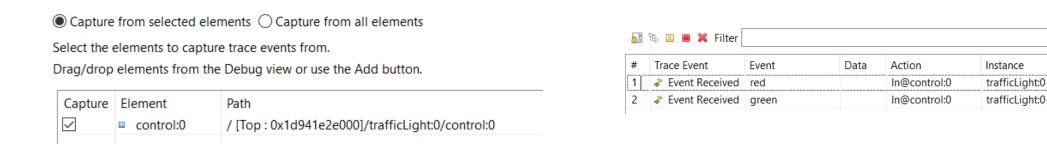

- ▶ The common case when tracing events sent or received on all ports of a capsule has been optimized
  - Accomplished by adding the capsule to the Capture tab (or selecting "Capture from all elements")
  - The trace performance is now better in case the capsule has many ports

Time

621108 ms

654632 ms

#### Easier to Send Events to Ports while Debugging

- ▶ A new dialog helps to send an event to the correct port
  - Only shows ports that can receive the event to be sent
  - Appears when you drag/drop an event from the Events view onto a capsule instance in the Debug view
  - Also appears when a capsule instance is selected in the Debug view and the context menu command **Send Event** is performed in the Events view context menu.
  - Also appears when you perform the Send Event context menu command on a capsule instance (then only ports that can receive <u>any</u> event are listed and you will be prompted in a subsequent dialog for which event to send)

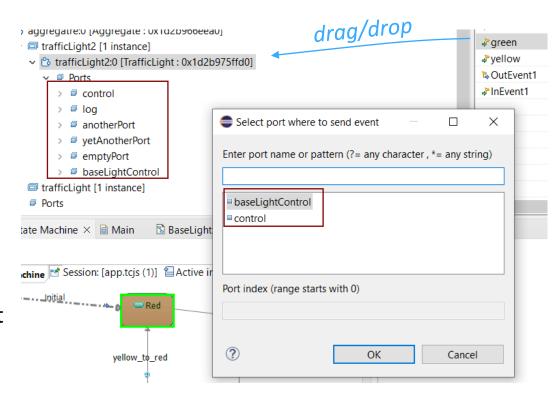

- ▶ If the target port is replicated (i.e. has multiplicity > 1) you can also specify the index of the port to receive the event
  - Leave the field blank to broadcast the event to all port instances

## Warning if an Attribute Default Value is Ignored During Code Generation

- ► A class attributes with "Initializer Kind" = "Constructor" that has a default value needs a constructor to be generated where the corresponding constructor initializer can be generated
- a Class1

  a : int = 14

  Initializer Kind: constructor ✓
- ▶ But it's possible (by means of other properties) to disable generation of a constructor that can have initializers. For example:

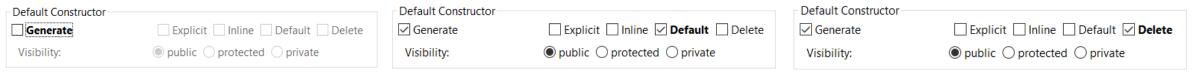

- In this case the attribute will obviously not be initialized as expected (unless a user-defined constructor exists)
- ▶ The model compiler now detects this inconsistency and prints a warning

WARNING: HelloWorld::Class1::a: This attribute has a default value and the 'Initializer Kind' property is set to 'Constructor', but no constructor will be generated where it can be initialized. The attribute default value will be ignored.

#### Configuration of Model Compiler Validation Rules

- ▶ When generating code, the model compiler checks the input model against several validation rules
- ▶ It's now possible to configure which rules to be enabled or disabled, and which severity to use in case a rule fails and a problem is reported
  - New preference RealTime Development Build/Transformations C++ Rule Configuration
  - A similar command-line argument for the model compiler can be used for batch builds: --ruleConfiguration
- ▶ Each rule has a unique id (4 digits). Enter a comma-separated list of rule ids, prefixed with a letter
  - X: disable the rule
  - **E**: set the rule's severity to Error

- W: set the rule's severity to Warning
- I: set the rule's severity to Information
- ▶ Note: This feature currently only supports one validation rule:

WARNING[0001] : HelloWorld::Class1::a : This attribute has a default value and the 'Initializer Kind' property is set to 'Constructor', but no constructor will be generated where it can be initialized. The attribute default value will be ignored.

- The rule id is printed right after the rule's severity
- More rules will be covered in the next release

## "Old-style" Code Generation for C++ 98 and Earlier

- Two new C++ code standards are now available
  - C++ 98
    Works like "Older than C++ 11" worked before, i.e. generates code compliant with the C++ 98 standard
  - Older than C++ 98
     Can be used if a very old C++ compiler is used that doesn't support all of C++ 98.
     For this code standard, C-style casts will be used instead of C++ casts.
- ▶ Note that for both these code standards you cannot use the latest version of the TargetRTS, since it requires C++ 11

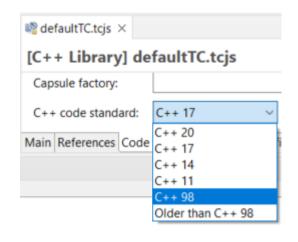

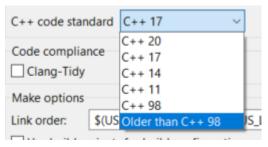

- ▶ Use these code standards only if you use an old enough TargetRTS (11.0 2020.22 or older) and need to compile generated code with an old C++ compiler
  - But the benefit is that now you can use the latest version of RTist even when targeting these old environments

## Removal of "export" Keyword for Templates

- ▶ Starting from C++ 11 the export keyword is deprecated, and in C++ 20 it now has a different meaning
  - But even before C++ 11, very few compilers supported this language feature
  - Many modern compilers give warnings if templates use the export keyword.

▶ To avoid such warnings and be compliant with modern C++, the code generator no longer generates the export keyword

#### Moving Event Data - Additional Constructor Generated

- ▶ The RTTypedValue struct that is generated for a user-defined type now has an additional constructor
- ▶ Allows moving (instead of copying) event data also for cases when the type descriptor needs to be explicitly provided by the user
  - For example when sending an event with data that is a subclass instance while the event parameter is typed by a superclass
- ▶ In the TargetRTS, RTTypedValue\_RTString now also has such a constructor

```
struct RTTypedValue_MyClass
    const void * data;
    const RTObject class * type;
    const bool rValueRef = false;
    inline RTTypedValue_MyClass( const MyClass & rtg_value )
        : data( &rtg_value )
        , type( &RTType MyClass )
    inline RTTypedValue MyClass( const MyClass && rtg value )
        : data( &rtg value )
        , type( &RTType_MyClass )
        , rValueRef( true )
    inline RTTypedValue MyClass( const MyClass & rtg value, const RTObject class * rtg type )
        : data( &rtg_value )
        , type( rtg_type )
    inline RTTypedValue_MyClass( const MyClass && rtg_value, const RTObject_class * rtg_type
        : data( &rtg value )
        , type( rtg_type )
                                         new constructor
        , rValueRef( true )
    inline ~RTTypedValue MyClass( void )
};
```

#### Support for the Clang Compiler

- ▶ The Clang 16.x C++ compiler for Windows (version mingw-w64-x86\_64-clang) can now be directly used with RTist
  - A target configuration for this compiler is available
  - Prebuilt libraries for this compiler are included (TargetRTS, Connexis)
  - Note that the LibTCPServer is not yet supported for this compiler

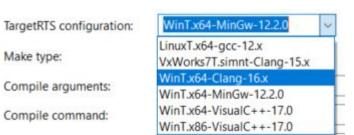

#### **VxWorks**

- ▶ Older versions of RTist included support for the VxWorks RTOS
  - It was temporarily removed since it didn't work with modern versions of VxWorks

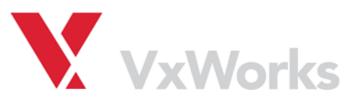

- Now there is built-in support for building with the Clang 15.x compiler for VxWorks 7
  - A new target configuration is available: VxWorks7T.simnt-Clang-15.x
  - Prebuilt libraries for this compiler are included (TargetRTS, Connexis) and can be used for building applications to be run on the VxWorks simulator on Windows

TargetRTS configuration:

Make type:

Compile arguments:

Compile command:

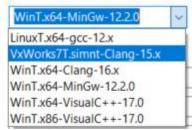

- Note that the LibTCPServer is not yet supported for this compiler
- Learn more about this in the documentation at RTist User's Guide Articles Integrations VxWorks Integration

## HCL

Relationary

BEYOND THE CONTRACT

**\$7** BILLION ENTERPRISE | **110,000** IDEAPRENEURS | **31** COUNTRIES

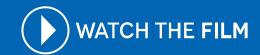